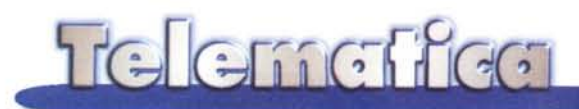

## **Microsoft Outlook: l'uHicio sulla rete?**

**La campagna pubblicitaria di Office 97 è tutta sulle nuove caratteristiche dei prodotti che permettono di integrare con la posta elettronica ed il Web l'ufficio. La chiave di volta dell'organizzazione di un gruppo di lavoro è costituita dalla comunicazione all'interno. Lo sviluppo delle varie soluzioni intranet ha messo in rete uffici virtuali sparsi in tutto il mondo. Outlook si presenta come l'organizzatore di queste attività che molti di noi già svolgono, usando la normale posta elettronica. Vediamo assieme come si pone Outlook nel campo di quella che viene considerata la killer application dell'anno.**

*diSergio Pillon*

*I*

Killer application? In effetti si tratta di una definizione interessante che viene data ad applicazioni che si comportano come i piccoli del cuculo. Per chi non vedesse i documentari del National Geographic, il cuculo depone le uova nel nido di altri uccelli che le covano come fossero proprie. Il piccolo cuculo però ha un periodo di incubazione in genere molto minore di quello degli altri piccoli così nasce per primo. La prima cosa che fa appena nato è di gettare le altre uova dal nido, in modo da restare solo, questo perché diventerà molto più grande degli altri ed ha bisogno che i genitori gli dedichino tutta l'attenzione. La killer application è l'uovo del cuculo, destinata ad uccidere applicazioni e processi.

In effetti la rivoluzione data dall'uso della posta elettronica ha, ad esempio, modificato le tecniche di marketing diretto. Dopo i primi timidi esempi dì email commerciali ora i venditori si sono raffinati; se fino ad alcuni mesi fa arrivano spesso dei messaggi di vendita, il cui risultato era nel 90% di finire cestinati immediatamente, ora arrivano messaggi il cui tono è più o meno *"Caro signore, siamo la ditta XYZ,* ci *occupiamo di questo ...* Se *non vuole ricevere informazioni da noi* ci *risponda mettendo remove nel soggetto del messaggio ".* Ecco che si selezionano gruppi di utenti interessati, un valore inestimabile rispetto alle liste postali tradizionali dove si invia senza avere nessun ritorno.

Altri stanno realizzando delle mailing list che danno informazioni sulle novità dei siti. Ad esempio il sito di notizie della Ziff-Davis, http://www.anchordesk. com, invia periodicamente nella casella di posta elettronica le novità; altri se si cerca un prodotto chiedono di lasciare l'indirizzo di posta elettronica se si vuole venire informati quando il prodotto sarà disponibile.

In questo panorama in cui l'uso della e-mail sta avendo uno sviluppo pari probabilmente all'evoluzione del Web e strettamente concatenata ad esso, arriva Outlook, un'applicazione... non facile da definire, essendo agenda, diario, appuntamenti, posta Internet ed altro.

#### **L'installazione**

Mi ha fatto penare, lo confesso, perché appena installato Office 97 sopra il vecchio 95 dopo pochi secondi o minuti il sistema si inchiodava, con la solita finestra azzurra, ma senza nessuna possibilità di recuperare il controllo sul sistema operativo. Mi sarei suicidato, anche perché non avevo modo di cercare il problema se questo mi bloccava il sistema in modo da dover spegnere il computer ogni pochi secondi...

La soluzione? Andiamo per gradi. Durante la sua installazione, Office 97 installa "ricerca rapida", che era anche nel vecchio 95 (la trovate in pannello di controllo). Questa applicazione crea un indice dei documenti in formato Office 97 sul disco rigido, in modo da realizzare una ricerca velocissima anche sui contenuti; peccato solo che spesso si hanno sul disco documenti con estensioni .doc, .mdb o .xls che magari sono file "extended listing system" e non Excel od altro... Ebbene, il tentativo di indicizzare alcuni di questi file" anomali" inchioda il sistema operativo; o almeno questa è la causa che ho trovato. E' bastato semplicemente impedire dal pannello di controllo a "ricerca rapida" di indicizzare i file e il problema è scomparso.

Solo dopo aver risolto il problema ho potuto usare Outlook, ho scritto un messaggio e... impossibile consegnare il messaggio, nessun server di posta disponibile! Ma come? Certamente: sotto sotto si tratta del vecchio, caro Exchange, che nasce per l'uso della posta di Windows For Workgroup, in particolare per Microsoft Mail... e quindi bisogna installare il servizio" Posta Internet". Uff, possibile che non si sia accorto che io usavo come sistema di posta Internet Mail di Microsoft?

Su due computer si è comportato in questo modo, su altri di amici invece se ne è accorto; non ho capito il perché, ma ho il sospetto che per loro, visto che il computer era in una rete TCP/IP, sia stato più facile.

Comunque poco male, configurato il servizio, ed in questo l'help della graffetta animata è ben fatto, apro Internet Mail ed inizio finalmente il trasferimento.

#### L'upgrade dal vecchio sistema di posta

E qui sono iniziate le note dolenti. Per tutti coloro che usano la posta elettronica ci sono due funzioni importanti: la prima è la ricezione e la scrittura dei messaggi, l'altra è l'archivio, che è in realtà un prezioso database di indirizzi, di appuntamenti, di cose da fare, di file ricevuti. E' chiaro dunque che cambiando sistema di posta elettronica si desidererebbe conservare lo storico dei messaggi gestito dal sistema precedente. In Internet Mail esiste la funzione "esporta posta", e pertanto avrei sperato che tutto venisse importato tranquillamente in Outlook, comprese le cartelle ed anche la struttura. Assolutamente no! Viene trasferita solo una parte dei messaggi della posta in arrivo, non vengono create le cartelle ... insomma, una situazione che mi costringe a tenere ancora sia il vecchio che il nuovo programma. La cosa peggiore è l'impossibilità di esportare la rubrica degli indirizzi, quindi tutti gli indirizzi che avevo debbono es*Figura* 1 - *Questo* è *un*  $e$ *sempio di quello ch* mi *accade, troppo frequentemente con Outlook chiuso. Rimane attivo, consumando risorse. Il programma che vede* si *chiama wintop* e *fa* parte dell *collezione dei Kernel Toys, freeware, dalla Microsoft*

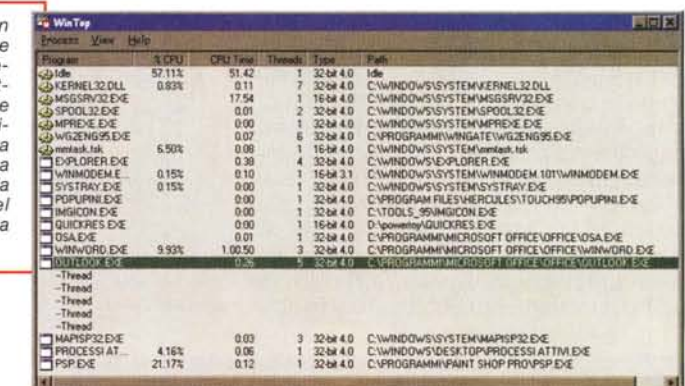

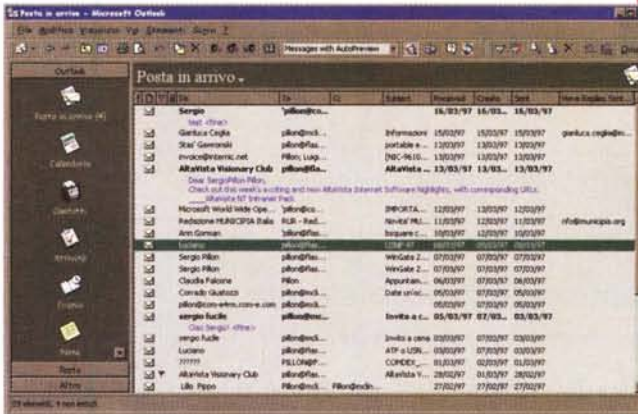

*Notate che ho cancellato l'indirizzo del mittente. Persino li* c'è *scritto [Sergio]!*

*Figura* 2 - *Ecco come appare un messaggio quando* si *risponde.*

puter" posso tenere in essa sia la posta che i documenti, gli appuntamenti e le note, ossia tutto ciò che ha a che fare, e non solo per la posta elettronica, con MC. E' dunque un modo molto

sere inseriti nuovamente...

Insomma, purtroppo la compatibilità è veramente scarsa; persino il sistema di posta di Cassiopeia, il mio handheld che ha Windows CE come sistema operativo, non è in grado di scambiare informazioni con Outlook. Non parliamo neppure di altri sistemi più diffusi come Eudora, Pegasus Mail, la posta di Netscape... In definitiva non contate sull'upgrade; si tratta di un sistema nuovo e diverso, dove le informazioni non vengono trasferite dai vecchi sistemi se non in modo assolutamente marginale.

#### Peccato che...

Sin dal primo annuncio di Outlook sono rimasto affascinato dall'idea di avere finalmente un programma che portasse avanti il concetto di posta elettronica come base dell'organizzazione del lavoro. Nel programma, infatti, se mi creo ad esempio la cartella" MCmicrocomsemplice ed elegante di organizzare le proprie attività, in cui l'uso della posta elettronica come archivio, database, agenda appuntamenti, viene spinto all'estremo.

Esiste un diario che tiene conto di quando è stato usato un programma Office e di cosa è stato aperto, c'è un block notes con i post-it... insomma Outlook è un programma di posta elettronica integrato con un personal organizer, il primo che abbia mai visto con la posta al centro di tutto. Ora che il telelavoro sta diventando una realtà mi sembra una applicazione geniale. Peccato che ...

Le note dolenti purtroppo sono parecchie per chi è abituato alla posta elettronica tradizionale, tanto da far pensare che il gruppo che ha definito le caratteristiche del programma viva in un mondo proprio, magari chiuso nei sotterranei di Redmond, alimentato con vecchie CPU e con a disposizione solo giornali vecchi! Naturalmente sto parlando

#### TG Gricffen

della posta Internet; se Outlook è un prodotto destinato alle aziende che usano Microsoft Mail, io non la uso e quindi... ma la sterzata che Bill Gates ha imposto all'azienda riguardo a Internet non deve essere ancora arrivata nei sotterranei di Redmond...

Tanto per dire, sappiamo tutti che la totalità dei programmi di posta elettronica ha la possibilità di definire dei filtri di importazione dei messaggi, così ad esempio da poter automaticamente inviare nelle cartelle opportune quelli relativi a mailing list: molti utenti sono abbonati ad almeno una diecina di liste, e la gestione di un tale flusso di messaggi è del tutto impossibile senza l'ausilio di filtri di smistamento automatico. Inoltre

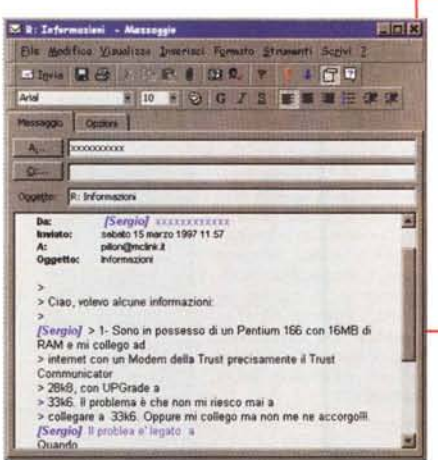

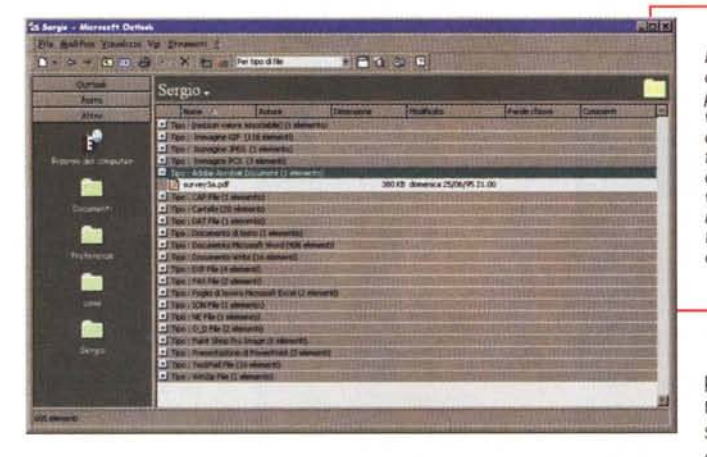

in questo modo il concetto di organizzazione in cartelle si semplifica notevolmente, e questo era ben chiaro al gruppo che ha sviluppato il sistema... ma per il servizio di posta Internet ciò non è previsto, funziona solamente con Microsoft Maill C'è da dire che proprio in questi giorni sul sito Microsoft è disponibile un upgrade, ancora in beta test, che aggiunge i filtri alla posta Internet; ma funziona solo con la versione inglese di Outlook, e neppure in tutti i casi.

Altro punto debole: la gestione di account multipli è praticamente impossibile. In effetti non sono molti gli utenti che hanno più di una casella postale, ma di solito è abbastanza semplice almeno modificare la configurazione del programma di posta per far leggere prima la posta di un account e poi quella dell'altro. Nel mio caso io ho una casella su MC-link ed un'altra su un provider locale, come posso gestire questa situazione con Outlook? Semplice: non lo posso fare! Sì, certamente, posso cambiare la configurazione della posta Internet... ma lui non ci fa nemmeno caso. Va bene, allora la cambio, poi chiudo il *Figura* 4 - *Un esempio di ordinamento dei file per tipo. Usato per navigare nella directory dove tengo i documenti mi semplifica non po*co *la vita. Nulla* a *che vedere con* la *posta, un miglioramento importante della gestione delle informazioni.*

programma e lo riavvio: ma molto spesso non ci fa caso neppure così.

Morale: debbo chiudere il programma, digitare CTRL-ALT-DEL, "uccidere" a mano Outlook che rimane attivo, oppure uccidere il servizio Mapisp32, e riavviare Oulook! Una vera killer application: va uccisa a mano, non basta chiuderla! Avete presente il film Terminator, dove Schwartzenegger non moriva mai? .. (Figura 1).

Un'altra caratteristica a cui ci hanno abituato i sistemi di posta elettronica è quella di poter lasciare sul server POP3 i messaggi una volta letti. lo la uso continuamente perché mi collego alla posta da vari computer differenti e ne uso solo uno come "archivio". Ad esempio può succedere di essere da un amico e voler leggere la posta: ma con essa arriva anche un file, che non serve in quel momento; poco male, il file è ancora sul server e lo riceverò nuovamente collegandomi da casa. Bene, con Outlook, a parte i problemi di configurare al volo un nuovo account, la posta una volta ricevuta viene *sempre* cancellata dal server, senza scelta. Esiste solo la possibilità, lavorando on-line, di ricevere solo le intestazioni dei messaggi per poi riceve-

*Figura* 3 - *Una schermata della posta in arrivo. I messaggi non letti mostrano* le *prime righe, molte le opzioni di ordinamento della posta. Inoltre le cartelle contengono sia file che posta, sia appuntamenti che contatti. Insomma una gestione molto articolata, peccato che Internet sia una opzione ...*

ver...

re i testi, solo di quelli che si vuole leggere. Ma al solito, perché reinventare la ruota? Pensate che il problema è talmente sentito nel "mondo reale" che i nuovi standard di posta Internet prevedono che la gestione della cancellazione dei messaggi venga fatta direttamente dal ser-

Un altro difetto fastidioso è l'impossibilità di inviare la posta senza anche riceverne. Spesso si ha fretta, non si vuole aspettare, ma nella finestra di configurazione che appare è possibile o *ricevere* oppure *inviare* e *ricevere ...* perché? Se ho scritto un messaggio e lo voglio inviare al volo senza fare altro?

E infine le News? Non esistono proprio, nei sotterranei di Redmond!

Questi descritti sono problemi a mio parere legati all'idea iniziale, rimasta in quello scantinato di Redmond, di un mondo che può dettare gli standard, dove non hanno ancora ricevuto la parola d'ordine *"embrace and extend",* abbracciare ed espandere gli standard, che guida la filosofia di comunicazione della Microsoft. Qui si è trattato di tentare la reinvenzione della ruota piuttosto che fare come è successo con Netscape, accettare che qualcuno aveva imposto uno standard, competere sullo stesso terreno e magari migliorarlo. Questa strategia ha reso vincente Internet Explorer che sta ben comportandosi contro il "cuculo" Netscape Navigator, ma per ora non si è avvicinata ad Outlook.

Vi confesso, una delle cose che più temo nei nuovi programmi Microsoft è uno dei principali punti di vanto di Bill Gates: Intellisense, la tecnologia che consente al programma di immaginare quello che voglio e farlo per me. È la stessa tecnologia che se mi sbaglio e metto un punto nel testo che sto scrivendo mi mette la maiuscola subito dopo, raddoppiando così il numero degli errori; quella che mi impedisce di evidenziare una frase partendo da metà del testo perché ritiene che non sia possibile, una frase è sempre tra due spazi! La temo per questi motivi, ed eccola che appare in Outlook! Immaginate di star rispondendo: il messaggio originale è nella finestra, rispondete ad una domanda ed ecco che appare **[Sergio]** prima del testo (Figura 2). Lo cancellate, ma appena vi distraete un attimo riappare, e più volte nella frase. Insomma

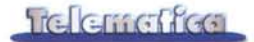

un cimitero di parentesi quadre. Non parliamo del fatto che potrei non volere che in una lettera di affari appaia "Sergio", preferirei magari "dr. Pillon" o "MCmicrocomputer" ... niente da fare, lui sa che l'utente è Sergio Pillon ed ecco fatto! Uff, lo avrei ucciso almeno una mezza dozzina di volte per il tempo che mi ha fatto perdere.

Qualche piccolo bug sull'attach dei file, che perdono il suffisso e quindi non

sono riconoscibili dal destinatario, conclude il quadro dei problemi.

#### Le note positive

Ho eliminato Outlook? Sono tornato al vecchio Internet Mail? No, non per ora; sto continuando ad usarlo, in parte perché devo scrivere questo articolo ma in parte perché sono affascinato dai vantaggi. E vediamoli dunque, i vantaggi di Outlook.

L'anteprima dei messaggi, cioè la possibilità di configurare Outlook in modo che i messaggi nuovi facciano vedere nell'elenco un paio di righe, sufficienti in genere per capire di cosa si tratta, è una delle caratteristiche più utili che un programma di posta elettronica possa avere se si riceve molta posta (Figura 3).

Ha la possibilità di ordinare i messag-

## **Le URLa del mese**

I sito di WebTrends, <http://www.webtrends.com> merita una visita perché a mio parere si tratta di uno dei migliori programmi per l'analisi degli accessi ai siti Web (Figura 5).

Calcola le "sessioni utente" con parametri che rendono molto vicino al numero di utenti reali del sito il computo, permettendo di scremare motori di ricerca, "contatti" in senso generico e varie. In questi giorni è uscita la versione 3.0 che costruisce un database man mano che realizza il report, con una tecnologia protetta da copyright in modo da poter in pochi secondi generare nuovi report o con diversi parametri. Insomma, merita dawero! Sono così convinti della forza del loro prodotto che lo potete ricevere in versione completa e provare per un mese. Poi smette di funzionare, ma la registrazione ed il pagamento possono essere fatti on-line.

Volete provare la nuova coupé Fiat da oltre 220 cavalli? Collegatevi su Internet. Per la prima volta in Italia nasce una campagna di direct Marketing centrata sulla rete, Informazioni, prove, giochi, pareri dei vip e possibilità di prenotare la prova della vettura via Internet <http://www.fiatcoupe.com> . Il sito, secondo le nuove strategia di Fiat Auto è in realtà costituito da due siti, uno per Internet Explorer ed uno per Netscape (Figura 6).

[Http://www.istat.it](http://Http://www.istat.it) per il sito dell'ISTAT. Un sito interessante per chi è a caccia di informazioni sull'Italia. Certo, l'istituto le vende queste informazioni ma un assaggio importante si trova

in questo sito; si trova ad esempio una sintesi dell'ultimo rapporto, del 1995, che offre uno spaccato "numerico" dell'Italia (Figura 7).

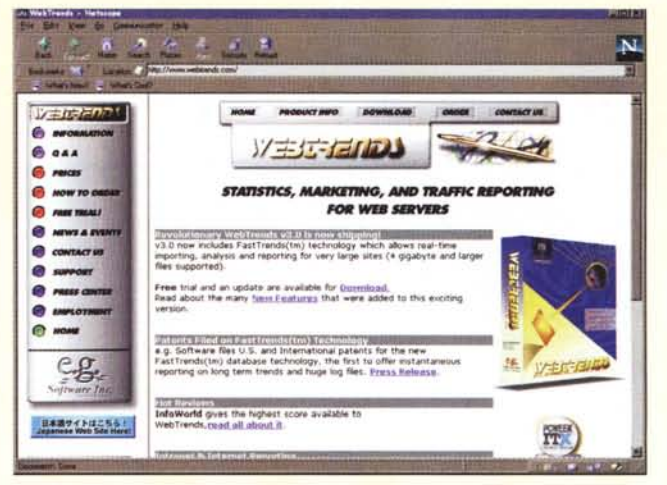

*Figura 5*

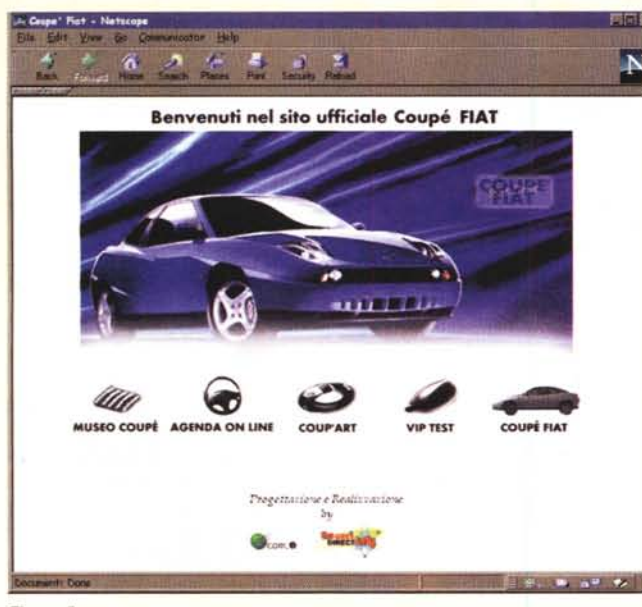

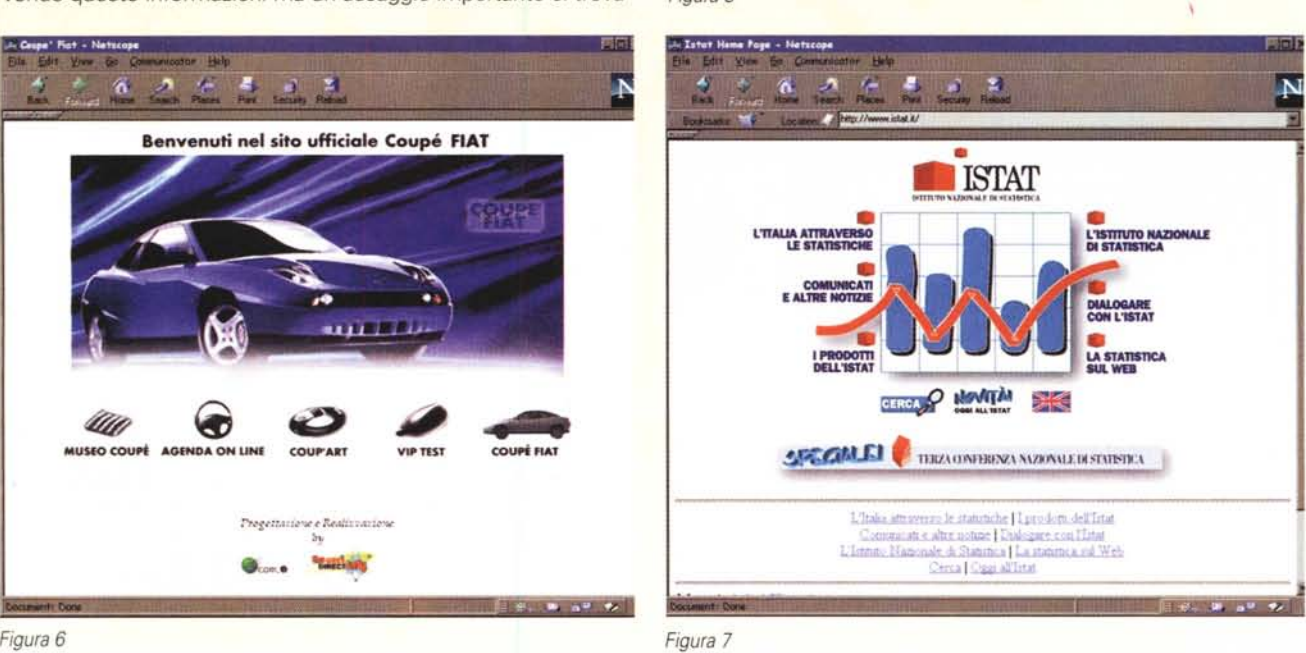

### **La rete civica di Messina**

### $\mathbf{C}$

tavolta, si avvicina l'estate, si va al mare. La sintassi dell'indirizzo è la solita http://www.comune.messina.it per andare a visitare la rete civica. La prima cosa che colpisce a differenza di altri siti "comunali" è la voglia dell'amministrazione di parlare, o almeno di ascoltare, i cittadini. La prima pagina è piena di spazi di contatto con l'amministrazione, incluso il link ad un questionario (Figura 8).

Un servizio interessante è la messa a disposizione di un accesso PPP libero per navigare sulla rete civica. Dalla pagina dedicata ci sono le opzioni di configurazione per ora di Windows '95 che permettono il collegamento PPP. Non ho fatto la prova ma è una buona idea. Non credo che sia possibile navigare sulla rete ma praticamente si tratta di un accesso per chi non ha un accesso PPP da casa e vuole vedere la rete civica, magari qualcuno del mondo BBS che ha un modem ma non un accesso ad Internet.

La città non nasconde dietro la rete civica i suoi problemi e giustamente mette al primo posto due punti dolenti della Sicilia, dimostrando però anche l'impegno dell'amministrazione per evidenziarli ed affrontarli. I servizi Antimafia sono in prima pagina, assieme ad un servizio sul lavoro.

I servizi Antimafia sono attualmente in costruzione, come molto

del Web, ma è presente un servizio informativo Antiusura, dove trovare anche consigli sul come uscirne e che illustra le iniziative in questo senso (Figura 9).

I servizi sono in costruzione, della sanità non è presente nulla e questo è un peccato perché non c'è neppure scritto quando sarà pronto. So bene che sul Web vige l'uso di mettere "pagina in costruzione", ma trovo fastidioso navigare tutto un servizio per scoprire che è in costruzione senza neppure sapere se e quando sarà pronto. Sarebbe stato più logico mettere la data di attivazione del servizio o lasciarlo non attivo.

C'è la possibilità di fare un tour virtuale della città e dello stretto, e c'è il link all'ufficio stampa. Sì il link, perché l'ufficio vero e proprio risiede su un altro sito, dove vengono messi in linea i comunicati stampa per data. Non ho trovato in tutto il sito, e questa è l'unica colpa grave, la possibilità di fare ricerche per argomento, parola chiave, ecc. Ritengo, ma per carità la mia è solo una opinione personale, che un sito della pubblica amministrazione, cioè un sito di servizio, senza la possibilità di cercarvi le cose perda il 70% dell'efficacia e questa mancanza si sente sempre di più man mano che il sito cresce. Probabilmente quando leggerete "articolo il sito sarà più "fornito", fateci un giro...

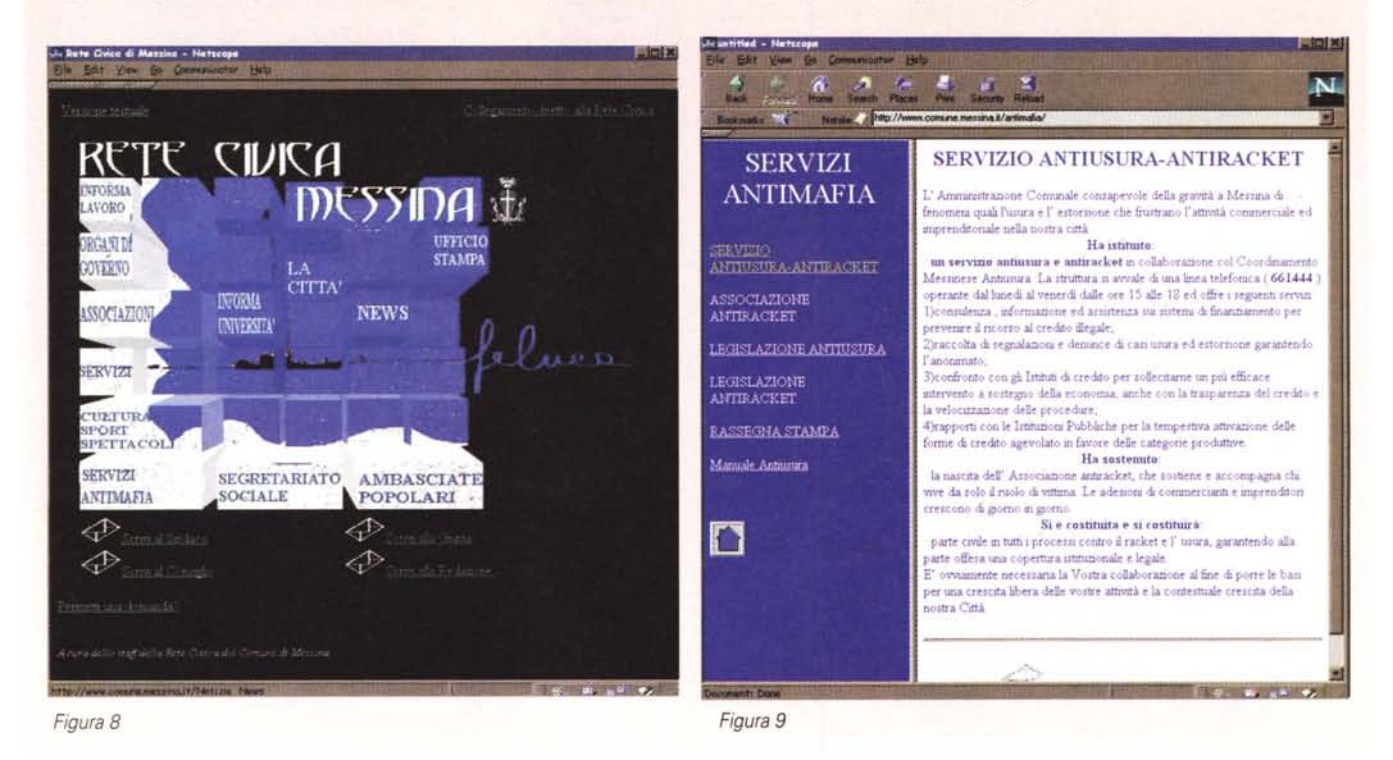

gi per data di ricezione, ma anche di invio o per copia conforme (Cc) o per risposta, persino per campo "Reply To:" cioè quello che viene definito in genere nella configurazione di posta dell'utente. Mi spiego meglio: nelle mailing list succede a volte che la risposta non vada inviata alla lista ma invece ad un indirizzo che è diverso da quello della lista. Nei messaggi di posta Internet esiste

così il campo "Reply To" che permette di definire un indirizzo di risposta diverso da quello che si legge nel From: del messaggio.

Tutto qui? In realtà sì, forse un po' poco se si trattasse di un "normale" programma di posta elettronica, ma... In definitiva Outlook mi sembra, rivoltando il concetto, uno dei primi strumenti nati per lavorare con la posta elettronica

"adattato" alla rete. E allora aspettiamo; è in arrivo Internet Explorer 4.0 con l'integrazione di Outlook, ed anche Outlook per Windows CE. Ma attenzione, anche Netscape 4.0 si sta muovendo, integrando il sistema "Internet" nei gruppi di lavoro. Però Microsoft ha dalla sua la forza del pacchetto di applicativi per ufficio più diffuso al mondo. Chi vincerà? **MR** 

# UGETT IL TUO SPAZIO IN 3 D

IMSI **FLOORPLAN P FloorPlan SOLD** Progetta la casa e il giardino

dei tuoi sogni... e passeggiaci dentro!

**Include** inoltre

**Garden Designer** 

Il programma per realizzare giardini e parchi con un'enciclopedia di 1500 specie di piante e fiori.

> **FLOOR PLAN** PLUS 3D,

IL TUO ARCHITETTO PERSONALE.

Sarasyan S

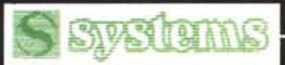

Systems Comunicazioni Srl - Uia Olanda, 6 - 20083 Vigano di Gaggiano [MI] - Tel. [02] 908 41 683 - Fax [02] 908 41 682

e-mail: info@systems.it - Internet: http://www.systems.it Ordina subito! Chiama Direct allo (02) 908 41 888

- $\frac{1}{2}$ 79.000 iva inclusa · Facile e intuitivo - Crea in 2D e trasforma con un click in 3D · 1001 abitazioni pronte per l'uso - Una libreria di oltre 500 mobili ed elettrodomestici
	-
- Accesso al sito esclusivo dell'autorevole **Home e Garden Resources** - Misure metriche

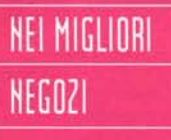

- Multimedia **Video Tour** 

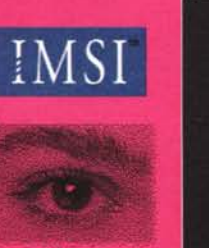

GRAFICA